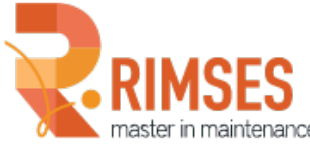

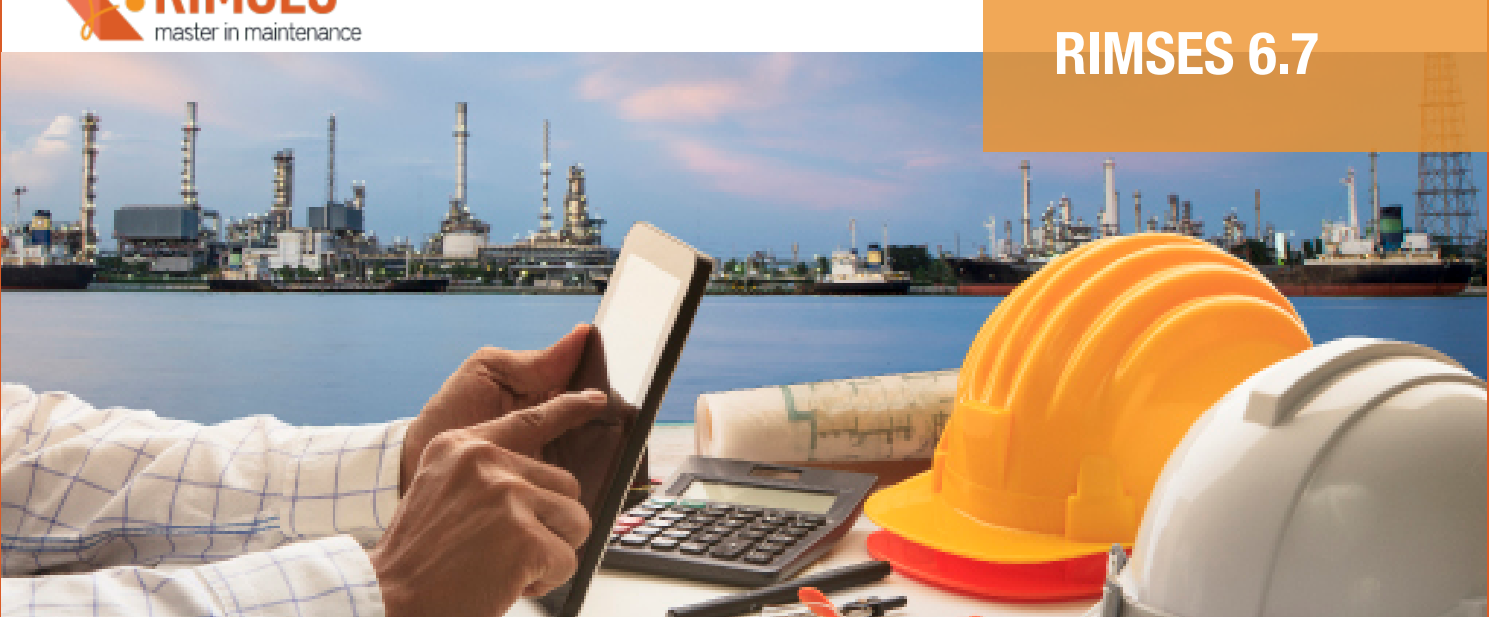

# Rimses **6.7** What's new in this version?

Every year, we update Rimses with new functionalities. Most of the current year's efforts have focused on graphic planning improvements. A planning tool is essential for maintenance work. Graphic planning by person in Rimses is based on the use of a planning board and drag & drop. The planning board helps you to increase maintenance staff availability and productivity.

chi

- When adding standard activities, you can now create a print preview for the work order within the same window.
- The maximum email address length has been increased to 255 characters, and you can enter multiple addresses.
- It is now possible to set a **default folder** for documents in the settings. In other words: no more uncontrolled storage.
- The interface will process xml files for entry in the correct order, sorted by file date.
- To start **modifying planning data,** you now use a toolbar button instead of going via the menu.

#### WORK PROCESS

When processing work orders, you can now create a **follow-up order** before the original order has been marked as complete. Previously, this was only possible during the completion process (follow-up request or follow-up work order).

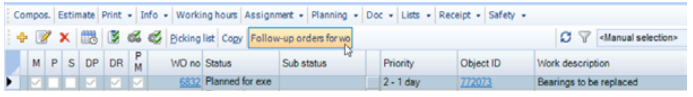

You can also create **follow-up orders** from **checkpoints** that are "OK" or "Not applicable".

The **log concept has been refined.** The window now contains an **additional tab** to manage work orders. You can use notifications to assign actions to colleagues.

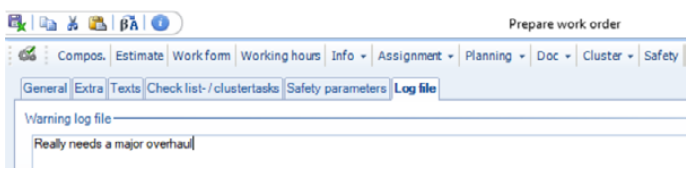

It was already possible to upload objects, work requests and planned maintenance using **Excel**, but this now also applies to **standard activities, clustered tasks and checks**.

This enables you to quickly enter all the necessary data for a new piece of equipment in **Rimses**.

Graphic planning by person already allowed you to **split a work order into sub-orders**. There is now a setting that splits a work order into jobs without creating a sub-order.

To review and manage these jobs, we have included **additional windows** as well. This allows you to **track completed jobs**.

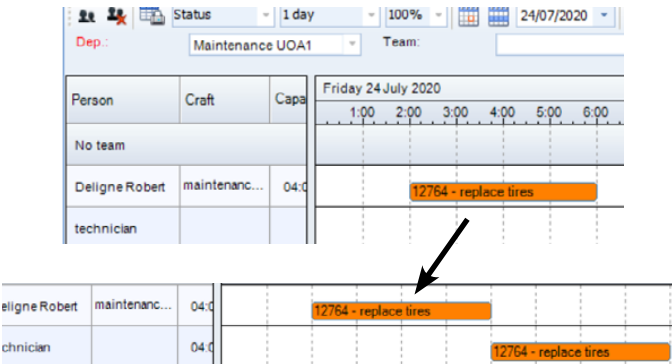

We have also implemented a change that some users are sure to appreciate: you can now adapt the **length** of the graphic planning bar to fit the estimated time for the work order.

An **indicator** at the top of the planning board shows the scheduled duration.

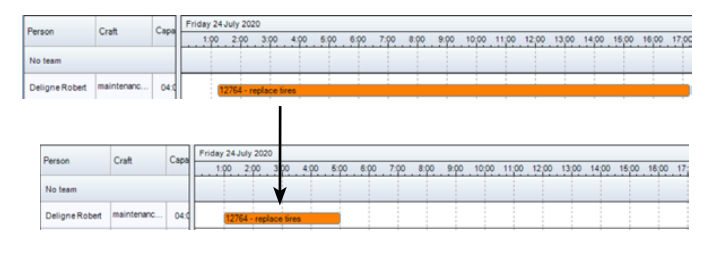

#### RIMSES MOBILE MAINTENANCE/SERVICE

Additional **details** are displayed for open work orders, namely the requester and the estimate.

You can **pass on work orders to a colleague**.

Searching for items will display the **default location**.

#### RIMSES ANALYZER

Both the dimensions and planned maintenance now include technical characteristics.

#### **PURCHASE**

Purchasers can now batch-cancel large numbers of outstanding orders. They can also generate **batch price requests** instead of doing this line by line as before.

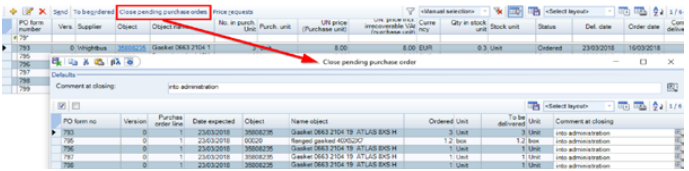

Approving a purchase order will now display the **external text** from the price list in the grid as well.

It is possible to **configure** a response time for price requests.

## About RIMSES

RIMSES is a flexible, convenient and above all very user-friendly system developed on the basis of best practices validated by our users. Rimses transforms maintenance data into valuable information to support your maintenance strategy. Its modular setup establishes the basis for each maintenance plan and allows it to anticipate the specific needs of each company or industry in a flexible way. Rimses is also a very complete package that includes stock and purchase management and is easy to integrate into other business systems. It is suitable for internal maintenance departments, but it also supports the specific needs of service companies.

### INTERESTED?

Go to **www.rimses.com**  or contact us via **infoRimses@realdolmen.com**. 2018-04-24 NL

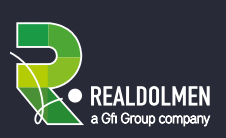